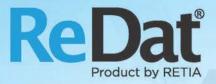

# ReDat eXperience v 2.35.2 Release notes Contact centres

RETIA, a.s. Pražská 341 | 530 02 Pardubice | Czech Republic www.redat.eu | www.retia.eu

Issued: 03/2019 v 2.35.2 rev. 1

Producer: RETIA, a.s. Pražská 341 Zelené Předměstí 530 02 Pardubice Czech Republic

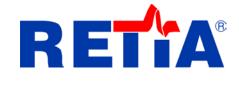

with certified system of quality control by ISO 9001 and member of AOBP

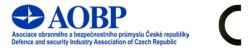

The manual employs the following fonts for distinction of meaning of the text:

Bold

• names of programs, files, services, modules, functions, parameters, icons, database tables, formats, numbers and names of chapters in the text, paths, IP addresses.

Bold, italics

 names of selection items (options of combo boxes, degrees of authorization), user names, role names.

LINK, REFERENCE

• in an electronic form it is functional link to the chapter.

Courier, bold

source code, text from log files, text from config files.

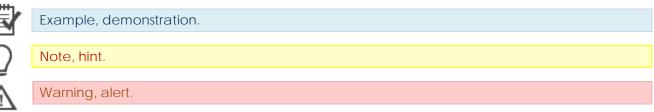

### Content

| 1. | KNOWN INCOMBATIBILITIES | . 4 |
|----|-------------------------|-----|
| 2. | SYSTEM                  | 5   |
| 3. | USERS                   | . 6 |
| 4. | MYSPACE                 | . 6 |
| 5. | PLAYER                  | . 7 |
| 6. | SMARTVIEW - DASHBOARDS  | . 7 |

### 1. Known incombatibilities

- Audio live monitoring in Chrome and Firefox web browser
  - o start listening is delayed for about 7 seconds.
  - o online delay of about 7 seconds.
- Frequency of video updates during playback of screen records can depend on number of synchronously replayed channels.
- Internet Explorer 11 browser incompatibilities:
  - o Inoperative volume control of individual directions.
  - Control playback of individual channel directions to the left / right speaker, including the "Mix Records to Mono" feature.
  - Playing CCTV recordings is not possible with the combination of Windows 7.
  - o A problem with removing stops on the player.
  - o Does not support live monitoring.
  - o Playback of SCREEN records is not possible in a new window.
  - Slow retrieving and filtering lists When entering the initial letters of a search string, the larger list is updated very slowly (eg using the Agent, Group, Source) parameters.
  - o HID Records: bad Interpretation of time.
  - o Spoken time: a possible time synchronization error in some versions of Windows.
  - o IE11 synchronous playback does not work.

## 2. System

### System/Archiving/Archives

The archive name must always be entered without spaces.

#### Edit Watchdog Triggers

Watchdog batch configuration changed. A new app WdgRouter.php file is called, which is called from WDG. It will pass the script alias to the script and it will then execute it.

Therefore, if nothing is filled in the Command and Search column, it is not an error, but an adjustment.

Original state:

|              | Syste                                                                                                    | m 💽               |                                                                    |                                                                  |               |                                           |                 |              |          |        |            |
|--------------|----------------------------------------------------------------------------------------------------|-------------------|--------------------------------------------------------------------|------------------------------------------------------------------|---------------|-------------------------------------------|-----------------|--------------|----------|--------|------------|
|              | Main                                                                                                    | Recording sources | Data                                                               | Archiving                                                        | Imports       | Quality manager                           | ment            |              |          |        |            |
|              | Adjustment                                                                                                    | Authentication    | LDAP                                                               | SMTP                                                             | WatchDog      | WatchDog Backu                            | p Services      | Backup       | Error me | ssages | Setting ta |
| NEW          | 5 🗊                                                                                                    |                   |                                                                    |                                                                  |               |                                           |                 |              |          |        |            |
| $\checkmark$ | Active                                                                                                    | Name              |                                                                    |                                                                  | Path          |                                           | Co              | mmand        |          | Loo    | k for      |
|              | ×                                                                                                    |                   | \\dbclear                                                          | n\dbclean.bat                                                    |               |                                           |                 |              | jav      | /a.exe |            |
|              | ×                                                                                                    |                   | \\www\experience\app\backup\backup_complete.bat php.exe            |                                                                  |               | ip.exe                                    |                 |              |          |        |            |
|              | ×                                                                                                    |                   | \\www\e                                                            | xperience\app                                                    | \backup\backu | up_differential.bat                       |                 |              | ph       | ip.exe |            |
|              | ×                                                                                                    |                   | \\www\e                                                            | \\www\experience\bat\ldap_load_users.bat php ldap_load_users.php |               |                                           | sers.php        | ph           | p.exe    |        |            |
|              | ×                                                                                                    |                   | \\www\e                                                            | xperience\bat\                                                   | delete_tempo  | rary.bat                                  | php delete_temp | orary.php    | ph       | p.exe  |            |
|              | ×                                                                                                    |                   | \\www\e                                                            | \\www\experience\bat\log_checker.bat php log_checker.php         |               |                                           | ph              | p.exe        |          |        |            |
|              | <ul> <li>Image: A second second s</li></ul> |                   | \\www\experience\bat\db_inspector.bat php db_inspector.php php.exe |                                                                  |               |                                           |                 |              |          |        |            |
|              | ×                                                                                                    |                   | \\www\e                                                            | xperience\bat\                                                   | browser_mess  | essages.bat php.exe -q bm_node.php php.ex |                 | p.exe        |          |        |            |
|              | <ul> <li>Image: A second second s</li></ul> |                   | \\www\e                                                            | xperience\bat\                                                   | rec_export_jo | bs.bat                                    | php.exe rec_exp | ort_jobs.php | ph       | ip.exe |            |

#### New state:

|              | System     |                   |           |                                                                     |           |                    |          |        |                |               |
|--------------|------------|-------------------|-----------|---------------------------------------------------------------------|-----------|--------------------|----------|--------|----------------|---------------|
|              | Main       | Recording sources | Data      | СТІ                                                                 | Archiving | Quality management |          |        |                |               |
|              | Adjustment | Authentication    | LDAP      | SMTP                                                                | WatchDog  | WatchDog Backup    | Services | Backup | Error messages | Setting table |
| vew          |            |                   |           |                                                                     |           |                    |          |        |                |               |
| $\checkmark$ | Active     | Name              |           |                                                                     | 1         | Path               |          |        | Command        | Look for      |
|              | ×          |                   | \\dbclear | \\dbclean.\dbclean.bat java.exe                                     |           |                    |          |        |                |               |
|              | ×          |                   | php-cgi// | php-cgi//www/experience/app/WdgRouter.php route=backup_complete     |           |                    |          |        |                |               |
|              | ×          |                   | php-cgi// | php-cgi//www/experience/app/WdgRouter.php route=backup_differential |           |                    |          |        |                |               |
|              | ×          |                   | php-cgi// | php-cgi//www/experience/app/WdgRouter.php route=ldap_load_users     |           |                    |          |        |                |               |
|              | ×          |                   | php-cgi// | php-cgi//www/experience/app/WdgRouter.php route=delete_temporary    |           |                    |          |        |                |               |
|              | ×          |                   | php-cgi// | php-cgi//www/experience/app/WdgRouter.php route=log_checker         |           |                    |          |        |                |               |
|              | ×          |                   | php-cgi// | php-cgi//www/experience/app/WdgRouter.php route=db_inspector        |           |                    |          |        |                |               |
|              | ×          |                   | php-cgi// | php-cgi//www/experience/app/WdgRouter.php route=browser_messages    |           |                    |          |        |                |               |
|              | ×          |                   | php-cgi// | hp-cgi//www./experience/app/WdgRouter.php route=rec_export_jobs     |           |                    |          |        |                |               |

### 3. Users

> Users/Roles/Applications - modification of Monitoring block

Monitoring shares some permissions with Catalog and System, these permissions are listed at the bottom of the block.

|                            | ORING                                                                                                    |
|----------------------------|----------------------------------------------------------------------------------------------------|
|                            | View                                                                                                    |
| <b>v</b>                   | Monitoring                                                                                                    |
|                            | Set as permanent                                                                                                    |
| Right for a<br>Right for a | access to last records is shared with setting of Catalog – section List of records<br>access to saved filters is shared with setting of Catalog – section Filtration/Filters<br>access to resources is shared with setting of Catalog – section Filtration/Treeview<br>access to recording units statuses is shared with setting of System – section Recording sources/Recording units – permission min. for |

# 4. MySpace

> Settings to select a bookmark after double-clicking in the record list

**Record – open tab** - the option affects what bookmark will be displayed after clicking on the detail of the record in the Catalog.

| MySpace         Oracle                                                                                                    |                                                                                                  |                                                    |
|----------------------------------------------------------------------------------------------------|--------------------------------------------------------------------------------------------------|----------------------------------------------------|
| General Rights Authentication                                                                                                    |                                                                                                  |                                                    |
|                                                                                                    |                                                                                                  |                                                    |
| User setting Default language English Display deleted persons and groups                                                                                                    | <b>Player</b><br>Opening the advanced player<br>Time display<br>Show tooltips in advanced player | Media ▼<br>Absolute ▼<br>Yes ▼                     |
| Default application <ul> <li>Return to the last used application</li> <li>Open application</li> <li>MySpace / General</li> </ul> <ul> <li>MySpace / General</li> <li> </li></ul> | Time interval<br>Show buttons                                                                    | Last, Current 🔻                                    |
| Evaluations         Sending an e-mail notification after the finalization of evaluation         Restore default states of grids         Restore default states of grids          | Record - open tab                                                                                | Details<br>↓<br>Transcript STT/Message<br>RVP data |

### 5. Player

- > Synchronization rules for monitoring agents with screen (only for monitoring)
  - ✓ If the screen data is not coming, the screen is ignored and the monitoring audio is started.
  - ✓ If the data comes from the screen in advance of the audio, it waits for audio (the screen does not start playing separately).
  - ✓ If audio and screen data is available, the viewer time is taken into account so the screen will only start playing when the audio starts playing.

### 6. SmartView - Dashboards

### Time Interval

Add Day/Day and Day/Hour for non-topics charts.

| 🔽 💾 General                               |   |             |                   |
|-------------------------------------------|---|-------------|-------------------|
| Name                                      |   | Template: R | ecords - quantity |
| Active                                    |   |             |                   |
| Organizational group                      | • | Description |                   |
| Group of the created dashboard            | • | Description |                   |
| Access to created dashboard               | • |             |                   |
|                                           |   |             |                   |
|                                           |   |             |                   |
| Time interval                             |   |             | Q                 |
| Range Day   Split by: Month Week Day Hour |   |             |                   |
| Extension settings                        |   |             |                   |

### Configuring Input Topics

In the **Rules/Dashboard configuration** application, when creating a TD chart (TD - overview, TD - quantity, TD – InfoRating, TD – Sorting to topics), in the **Topic detection method** section, the **Configuration Input Topics** option has been added. This option allows you to pre-set the displayed Topic in the graph. The predefined Topic can be changed in **SmartView**, but the Topic selected in this configuration will be displayed again after logging out and logging in of the application.

| General General                               |                                      |  |  |  |  |  |
|-----------------------------------------------|--------------------------------------|--|--|--|--|--|
| Name                                          | Template: Topic detection - overview |  |  |  |  |  |
| Active                                        |                                      |  |  |  |  |  |
| Organizational group                          | Description                          |  |  |  |  |  |
| Group of the created dashboard                | Description                          |  |  |  |  |  |
| Access to created dashboard 🔹                 |                                      |  |  |  |  |  |
|                                               |                                      |  |  |  |  |  |
| Time interval                                 | Time interval                        |  |  |  |  |  |
|                                               |                                      |  |  |  |  |  |
| Topic detection method                        | 0                                    |  |  |  |  |  |
| Topic detection method  Topic Topic Top topic | 0                                    |  |  |  |  |  |

### > Change the section name of General selections to Extension settings

The name of the section was changed for TD charts.

| General selections | 0 |
|--------------------|---|
| Extension settings |   |

### Configuring Input Filter

In the **Rules/Dashboards configuration** application, in the **Extension settings** section, the **Configuring Input Filter** option has been added. Use the option here to predefine the filter for the dashboard.

| Extension settings                                       |              | • |
|----------------------------------------------------------|--------------|---|
| Configuring Input Filter                                 | not selected |   |
| <ul> <li>Normal view</li> <li>Percentage view</li> </ul> |              |   |

### Percentage view of TD graph

For TD charts, overview, quantity, Sorting to Topics, the **Percentage view** option has been added to the **Rules**/*Dashboard configuration* section in the **Extension Settings** section. The result will be only a bar graph with a % expression, where 100% is always the number of documents in a given time interval.

| Extension settings                                                       |                | • |
|--------------------------------------------------------------------------|----------------|---|
| <ul> <li>Configuring Input Filter</li> <li>General selections</li> </ul> | not selected 🔹 |   |
| <ul> <li>Normal view</li> <li>Percentage view</li> </ul>                 |                |   |

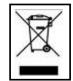

**RETIA**, **a**. **s**., pursuant to the provision of Waste Act no. 185/2001 Coll., is involved in the **RETELA** (www.retela.cz) collective system, which runs back collection and disposal of hazardous waste, that is used and discarded **ReDat devices**.

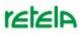

The used products are classified as electronic waste and in no case may they be mixed with municipal waste as they are harmful to the environment.

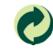

**RETIA**, **a**. **s**., pursuant to the Packaging Act, is involved in the EKO-KOM Joint Performance System, running back collection and reuse of packaging waste, under Client no. EK-F06022669.